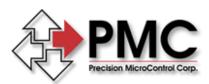

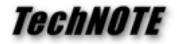

Title:Default Settings for Ealing Encoder DriversProducts(s):DCX-PC100, MC110Keywords:encoder drivers, default settingsID#:TN1034Date:June 8, 2001

## Summary

Ealing's Encoder Driver range of precision linear actuators may be directly driven from the DCX-PC100 motion controller with MC110 servo drive modules. The power on defaults for the DCX-PC100's gains, velocities, and accelerations are all zero and must be changed in order to allow the Encoder Driver to operate.

## More Information

The following settings are all that are needed to make it possible to successfully issue moves to Encoder Driver actuators:

| Acceleration      | = 44     | (0.1mm/sec <sup>2</sup> ) |
|-------------------|----------|---------------------------|
| Max. Velocity     | = 260128 | (0.20mm/sec)              |
| Proportional Gain | = 500    |                           |
| Derivative Gain   | = 500    |                           |
| Integral Gain     | = 0      |                           |

To set these values open one of the demo programs included with the Motion Control API (MCAPI) and select **Configure Axis...** from the menu. You may enter these settings directly into the dialog box, clicking the OK button will program the controller with the new settings. Note that deceleration is automatically set equal to acceleration on the DCX-PC100, you may safely leave the deceleration field in the dialog set to zero.

From the CWDemo Setup menu click on **Save All Axes Settings** to save the new settings to the MCAPI configuration file. Then, by enabling **Auto Initialize All Axes** from the CWDEMO Setup menu these new defaults will be loaded whenever CWDemo is run. If you are developing your own Windows application use the **MCDLG\_RestoreAxes()** function to load these parameters from the MCAPI configuration file.